# Настройка параметров системы

На этапе развертывания системы необходимо указать нужные значения в файлах конфигурации для каждого сервиса. Файлы конфигурации всех сервисов системы располагаются в корневом каталоге веб-приложений IIS (путь по умолчанию % SystemDrive%\inetpub\wwwroot).

Файлы конфигурации службы Card Monitor расположены в %ProgramFiles%\Indeed CM\CardMonitor.

Настройка файлов конфигурации осуществляется при помощи **Мастера настройки Indeed** CM. Мастер настройки запускается автоматически после завершения работы Мастера установки сервера Indeed CM, если в последнем отмечена соответствующая опция.

Также Мастер настройки Indeed CM может быть запущен в любой момент вручную (Пуск – Все программы – Indeed Identity).

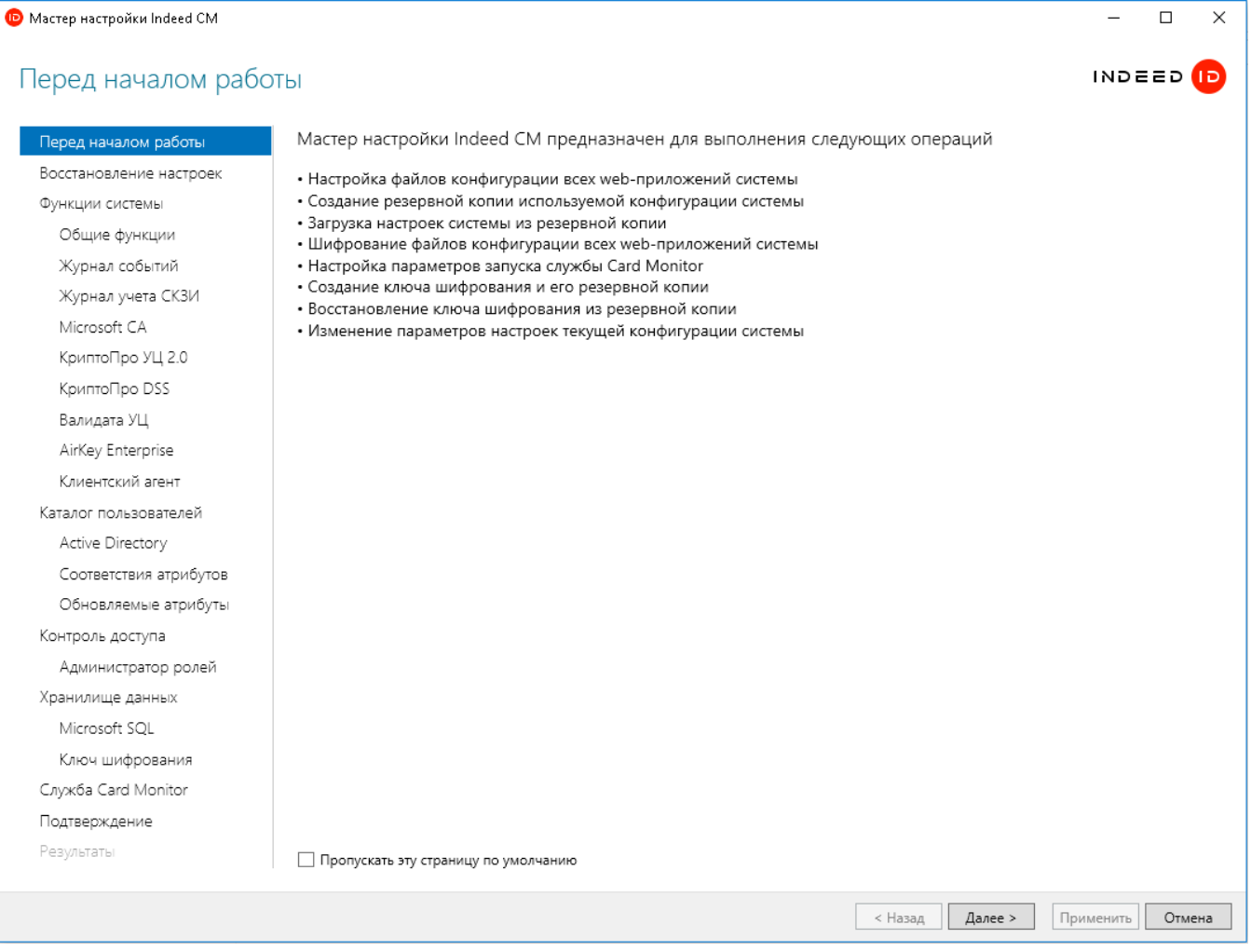

В Таблице 5 приведены разделы Мастера установки с описанием параметров, которые могут быть в них определены.

Таблица 5 – Разделы мастера настройки Indeed CM и их описание.

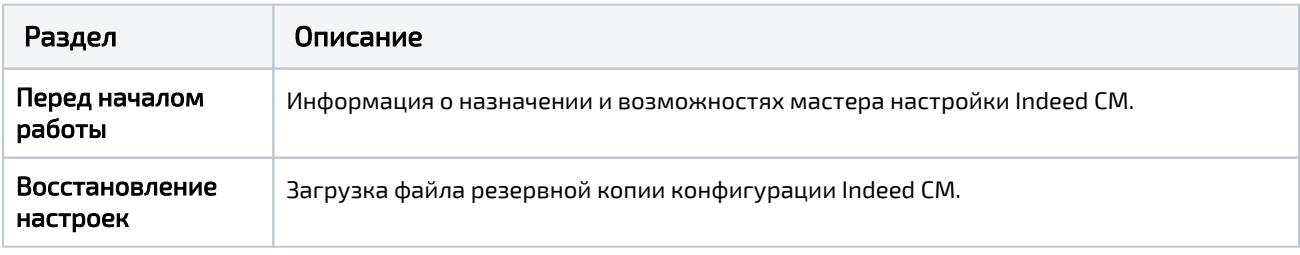

### Функции системы:

- Общие функции
- Журнал событий
- Журнал учета СКЗИ
- Microsoft CA
- КриптоПро УЦ 2.0
- КриптоПро DSS
- Валидата УЦ
- AirKey Enterprise
- Клиентский агент

Общие функции: настройка внутренних параметров web-приложений Indeed CM.

# Консоль управления (Management Console)

- [Сводная информация о системе](https://guides.indeed-company.ru/pages/viewpage.action?pageId=51973167)
- [Журнал учета устройств и сертификатов](https://guides.indeed-company.ru/pages/viewpage.action?pageId=51973066)

Журнал учета реализован только для конфигурации системы с использованием [Хранилища данных в MS SQL](https://guides.indeed-company.ru/display/ICMDOCS65/Microsoft+SQL).

- [Организационная структура](https://guides.indeed-company.ru/pages/viewpage.action?pageId=51973206)
- [Интеграция с Indeed Access Manager](https://guides.indeed-company.ru/display/ICMDOCS65/Indeed+AM)
- [Интеграция с Secret Net Studio](https://guides.indeed-company.ru/display/ICMDOCS65/Secret+Net+Studio)
- [Интеграция со СМЭВ](https://guides.indeed-company.ru/pages/viewpage.action?pageId=51973125)
- [Сброс пароля пользователя в Active Directory](https://guides.indeed-company.ru/pages/viewpage.action?pageId=51973172)
- [Просмотр SO PIN устройства](https://guides.indeed-company.ru/pages/viewpage.action?pageId=51973174#id--SOPIN)
- [Публикация сертификатов в файловое хранилище](https://guides.indeed-company.ru/pages/viewpage.action?pageId=51973199)

Публикация сертификатов не поддерживается для примонтированных сетевых дисков. Задайте путь к файловому хранилищу в формате:

\\Имя рабочей станции\Имя сетевого каталога

# Сервис самообслуживания (Self Service)

- [Просмотр содержимого устройства](https://guides.indeed-company.ru/pages/viewpage.action?pageId=51973268)
- [Работа с TPM Virtual Smart Card](https://guides.indeed-company.ru/pages/viewpage.action?pageId=51973273)
- [Работа с Windows Hello for Business](https://guides.indeed-company.ru/pages/viewpage.action?pageId=51973399)
- [Загрузка файлов и ресурсов](https://guides.indeed-company.ru/pages/viewpage.action?pageId=51973316)

### Журнал событий:

- [Переопределять атрибут имени пользователя для поиска в Журнале событий.](https://guides.indeed-company.ru/pages/viewpage.action?pageId=51973114)  [Значение по умолчанию: CN \(common name\)](https://guides.indeed-company.ru/pages/viewpage.action?pageId=51973114)
- [Настройка подключения к единому журналу событий для нескольких серверов](https://guides.indeed-company.ru/pages/viewpage.action?pageId=51973064)  [Indeed CM](https://guides.indeed-company.ru/pages/viewpage.action?pageId=51973064)

Журнал учета СКЗИ: настройка параметров ведения журнала учета СКЗИ.

Удостоверяющие центры: настройка параметров работы с центрами сертификации MS CA, КриптоПро УЦ 2.0 и Валидата УЦ.

КриптоПро DSS: настройка интеграции с ПАК КриптоПро DSS.

AirKey Enterprise: настройка интеграции с сервером виртуальных смарт-карт Indeed AirKey Enterprise.

Клиентский агент: настройка параметров работы клиентского агента Indeed CM.

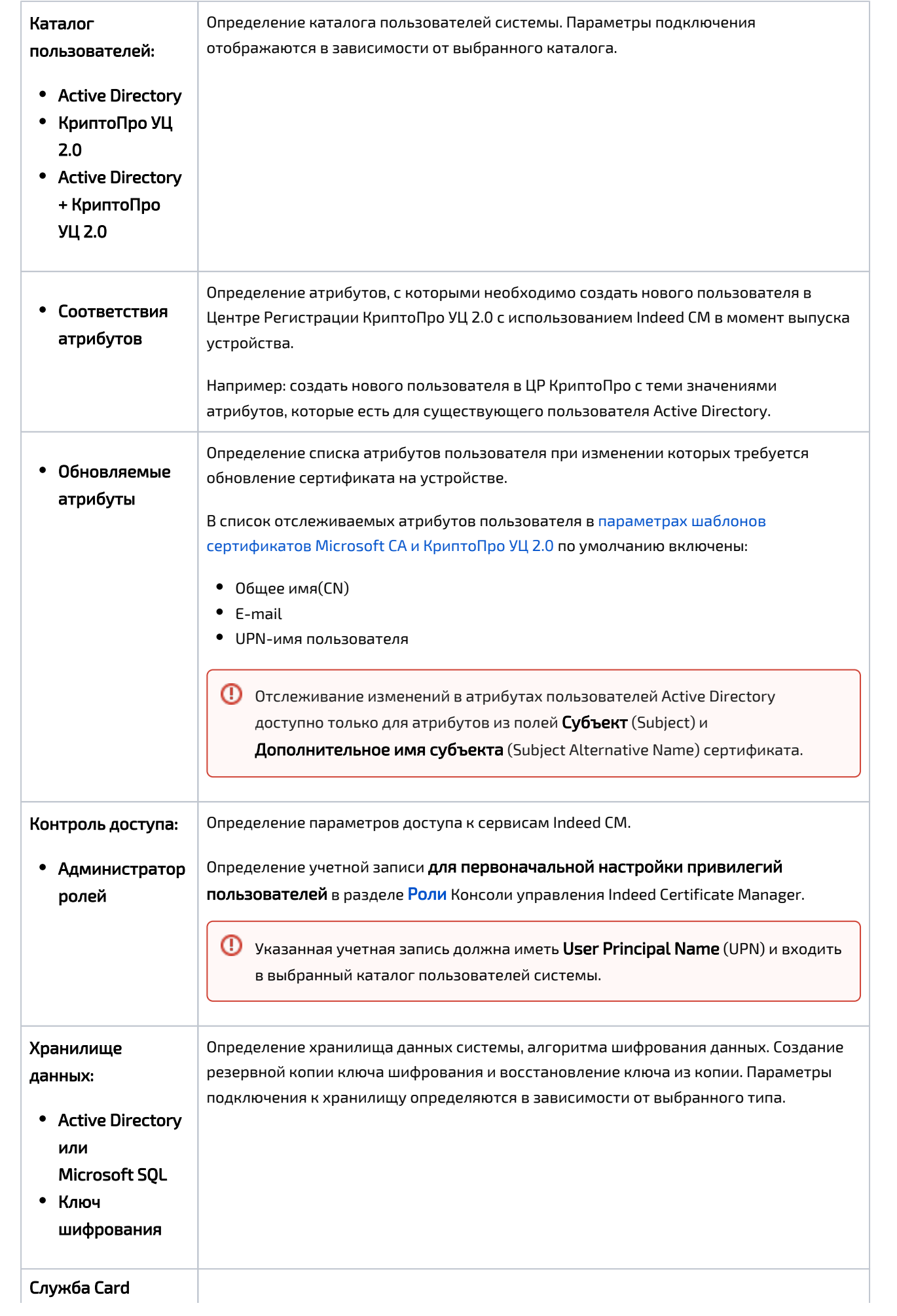

#### **Monitor**

Служба Card Monitor предназначена для выполнения операций по контролю за обращением устройств (USB-токенов и смарт-карт) и выполняет:

- <sup>•</sup> Отзыв и изъятие (опционально) устройств пользователей, чьи учетные записи были удалены из каталога пользователей Indeed CM
- <sup>0</sup> Отзыв временных устройств с истекшим сроком действия
- Выключение (опционально) устройств пользователей, чьи учетные записи Active Directory были отключены
- <sup>•</sup> Удаление учетных записей (опционально) из каталога пользователей Indeed СМ, чьи учетные записи Active Directory были отключены
- Установку и сброс статуса содержимого устройства (истекает/истекло)
- Обновление содержимого устройств

**(i)** Если обновление устройства проводилось через Агент Indeed СМ без автоматического одобрения сертификатов оператором УЦ.

- Регистрацию события Длительное отсутствие связи с агентом в системный журнал
- Рассылку почтовых уведомлений администраторам и пользователям системы: - Истечение срока действия сертификатов пользователей, хранящихся на устройстве
	- Одобрение/отклонение выпуска устройства
	- Одобрение/отклонение обновления сертификатов на устройстве
	- Одобрение/отклонение замены устройства
	- Изменение политики, действующей на пользователя
		- Для выполнения задач по регулярному запуску службы Card Monitor, учетная запись, указываемая в мастере настройки должна состоять в группе Администраторов (Administrators) на сервере Indeed СМ и иметь разрешение на Вход в качестве пакетного задания (Log on as a batch job).

Для работы Card Monitor в разделе Роли потребуются создать сервисную роль, включить в нее учетную запись, от имени которой будет работать Card Monitor и определить для роли привилегии:

- Выключение устройства
- Обновление устройства
- Отзыв устройства
- Очистка устройства
- Отмена назначения устройства
- Удаление устройства
- Выключение устройства КриптоПро DSS
- Обновление устройства КриптоПро DSS
- Отзыв устройства КриптоПро DSS
- Удаление устройства КриптоПро DSS
- Удаление AirKey

**A** Если настроена интеграция с КриптоПро DSS и AirKey Enterprise, то задайте привилегии для работы с данными устройствами.

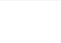

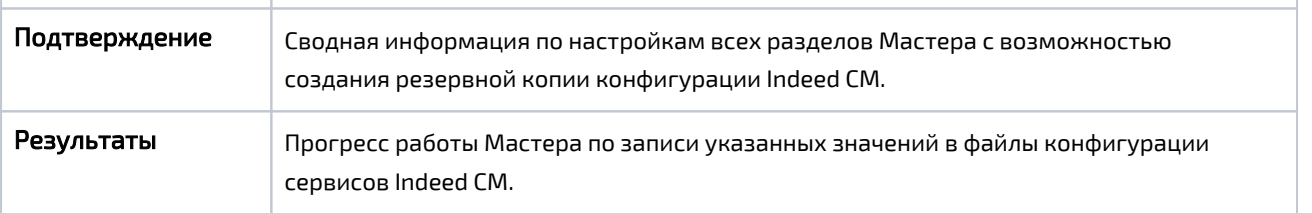

При первой установке Indeed CM настройте необходимые параметры и сохраните их копию (опция Сохранить резервную копию параметров конфигурации в разделе Подтверждение).

Резервная копия настроек Indeed CM включает в себя все параметры, определенные при установке системы для всех сервисов, а также алгоритм и ключ шифрования данных. При развертывании новых серверов Indeed CM используйте файл резервной копии, указав его в разделе Восстановление настроек Мастера установки и настройки.

Файл резервной копии содержит данные сервисных учетных записей (для работы с каталогом пользователей и хранилищем данных), алгоритм и ключ шифрования. Храните файл резервной копии в защищенном месте.

После завершения работы Мастера настройки Indeed CM указанные значения для всех параметров будут записаны в файлы конфигурации всех приложений и зашифрованы. Шифрование осуществляется при помощи машинного ключа шифрования Microsoft .NET (NetFrameworkConfigurationKey). Алгоритм шифрования – RSA.